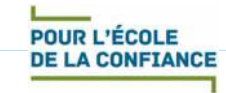

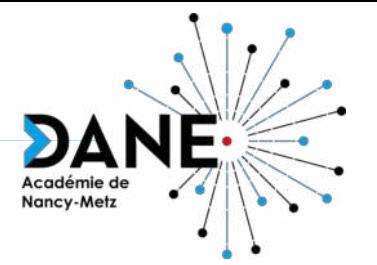

## **Formation Moodle Badges, blocs Progression et Progressez !**

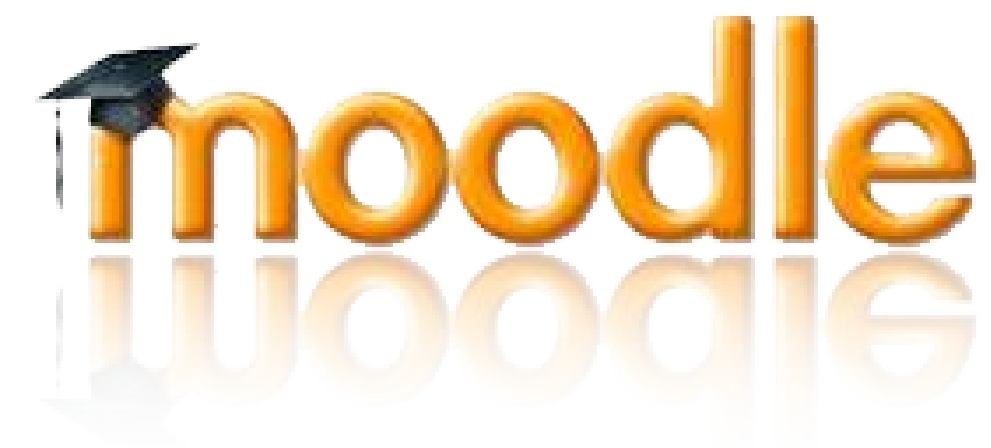

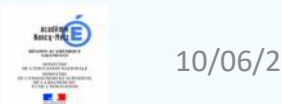

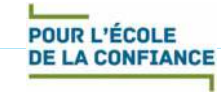

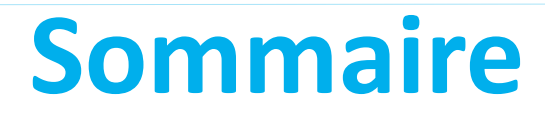

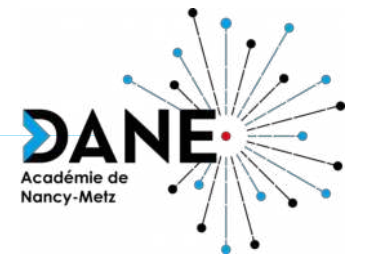

- Suivi d'achèvement des activités
- Bloc Progression
- Bloc Progressez !
- Badges
- *o* Sitographie

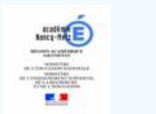

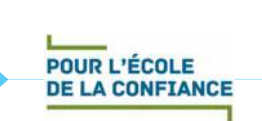

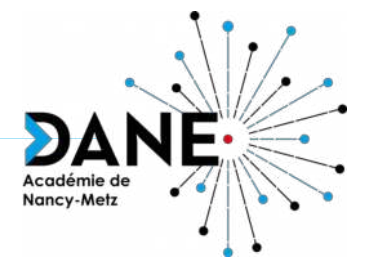

A condition d'activer le suivi d'achèvement, l'enseignant peut savoir, s'il le paramètre, pour chaque élément du cours, s'il a été achevé par les élèves (document ouvert, exercice fait, note suffisante, devoir rendu,…).

Il pourra ensuite suivre le travail de chaque élève, diversifier les parcours ou attribuer des badges.

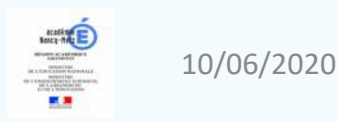

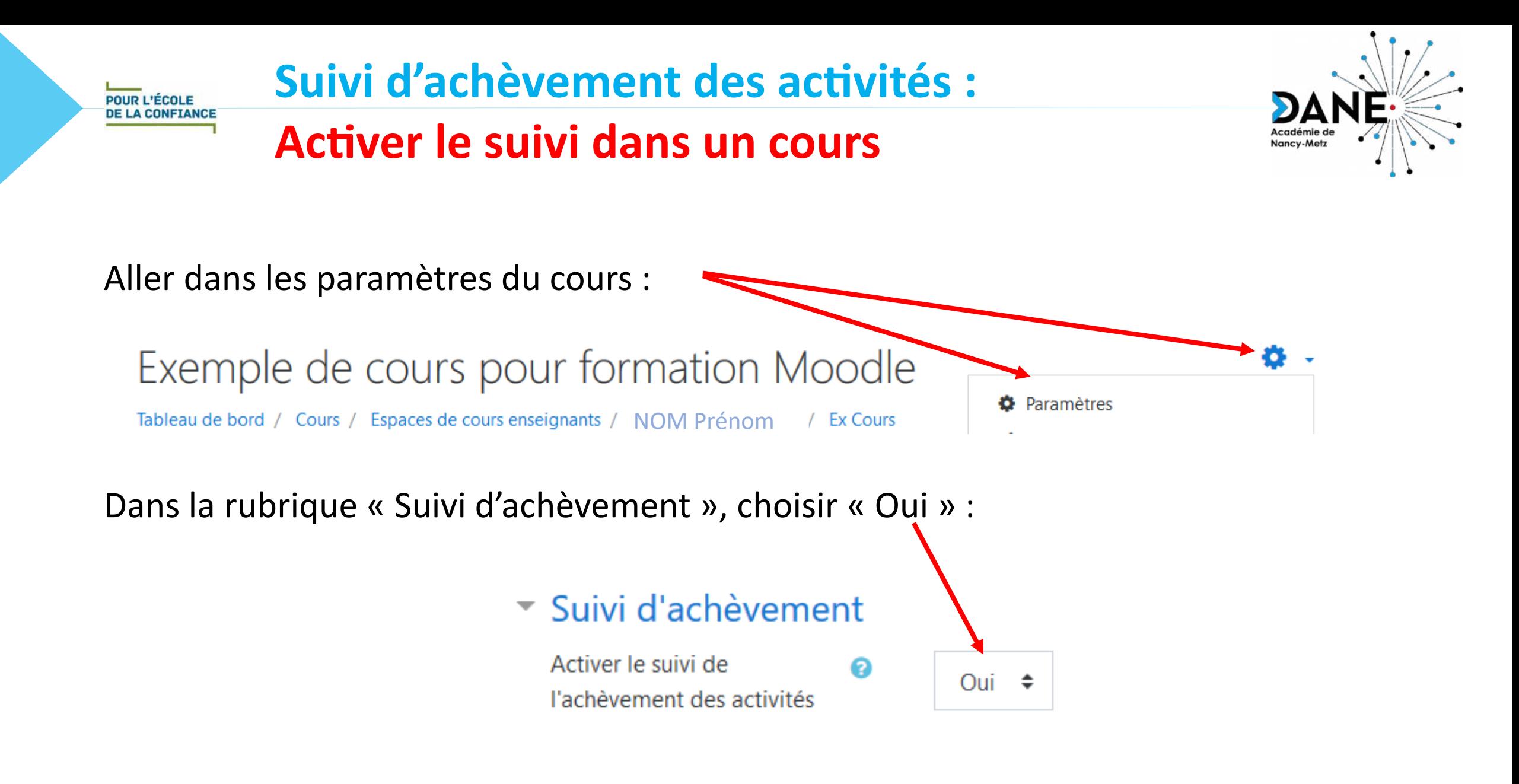

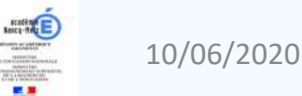

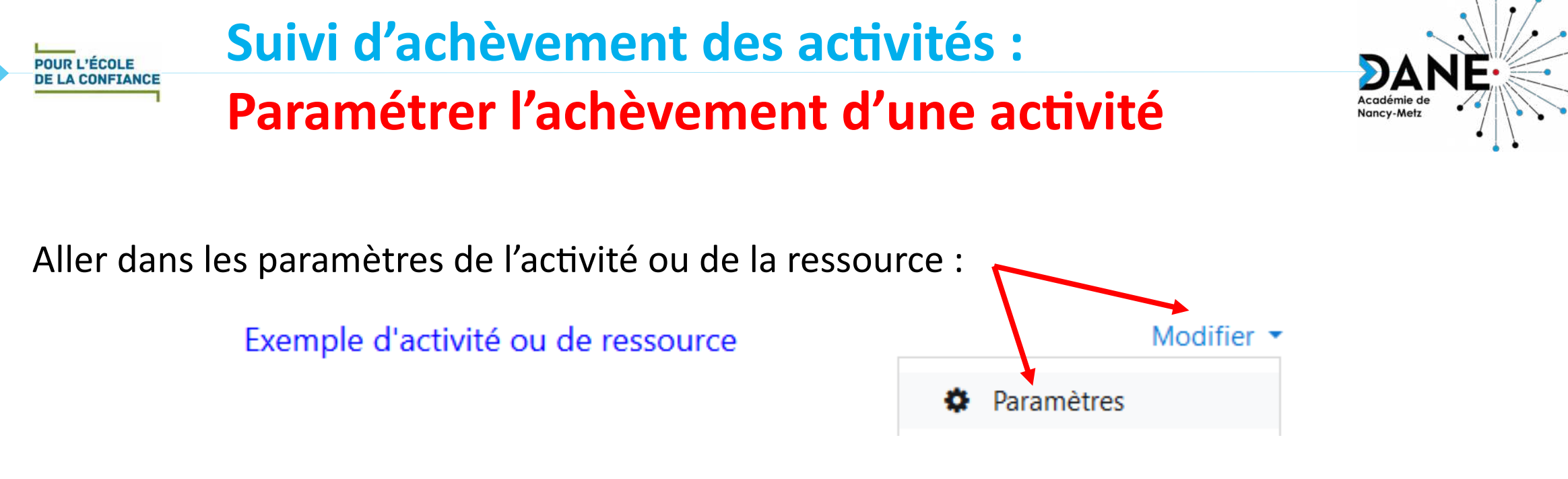

Dans la partie « Achèvement d'activité », vous avez jusqu'à trois possibilités :

Achèvement d'activité

Suivi d'achèvement ଵ

- Ne pas afficher l'état d'achèvement
- Les participants peuvent marquer manuellement cette activité comme terminée
- Afficher l'activité comme terminée dès que les conditions sont remplies

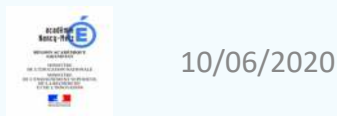

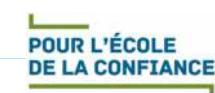

### **Suivi d'achèvement des activités : Les conditions d'achèvement**

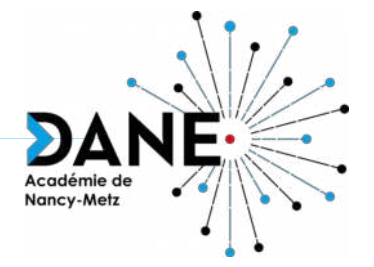

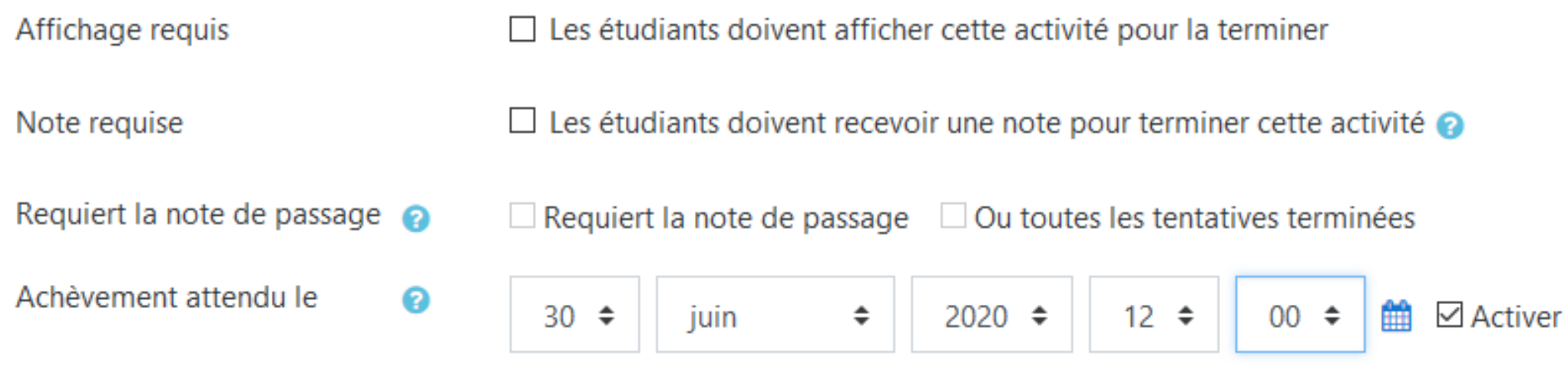

L'option « Affichage requis » permet de savoir si l'élève a cliqué sur l'activité ou la ressource pour l'afficher.

L'option « Note requise » permet de savoir si l'élève a obtenu une note. Si une note minimale de réussite a été définie, l'enseignant saura si elle a été atteinte ou pas.

Avec l'option « Requiert la note de passage », l'activité ne sera considérée comme achevée que si la note minimale a été obtenue. Cette option est utile pour l'attribution des Badges, par exemple mais aussi pour accéder à une autre activité dans le cadre d'un parcours différencié.

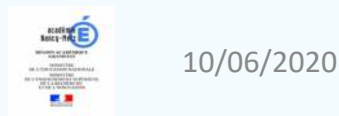

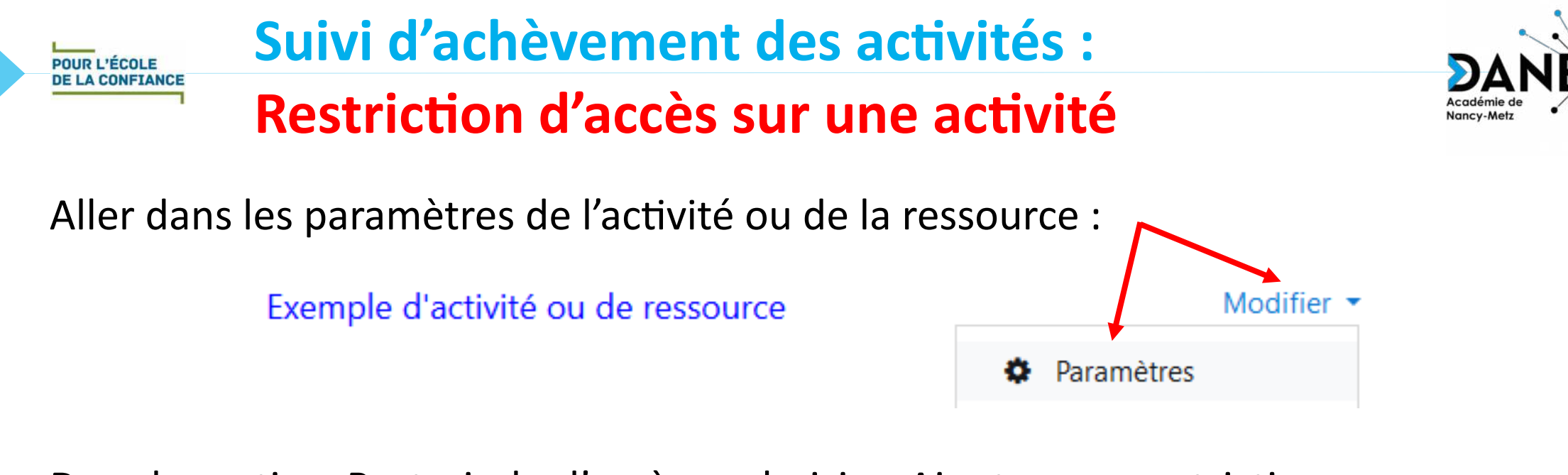

Dans la partie « Restreindre l'accès », choisir « Ajouter une restriction » :

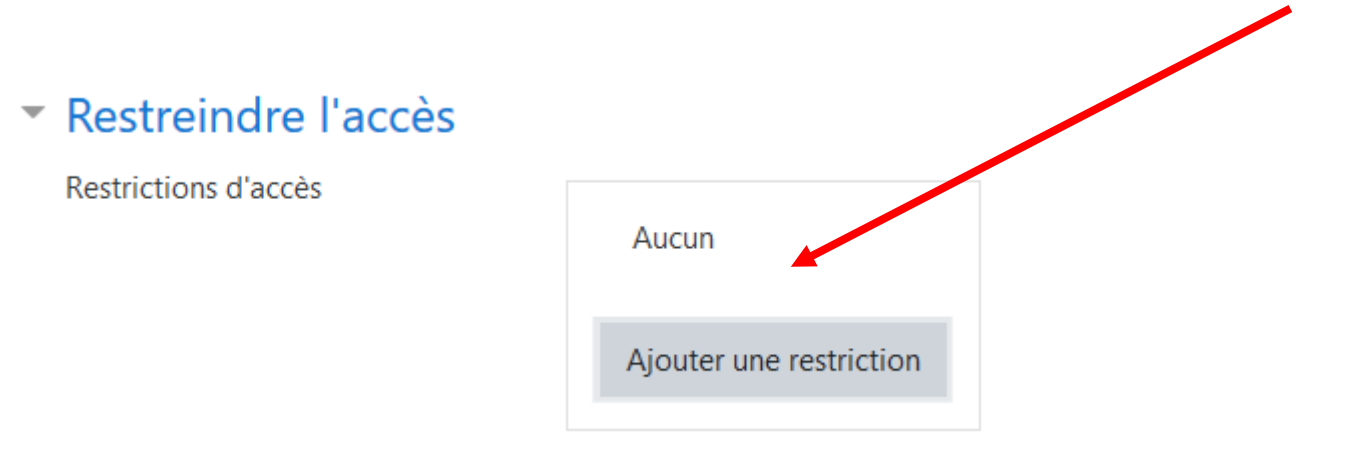

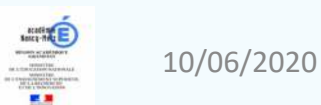

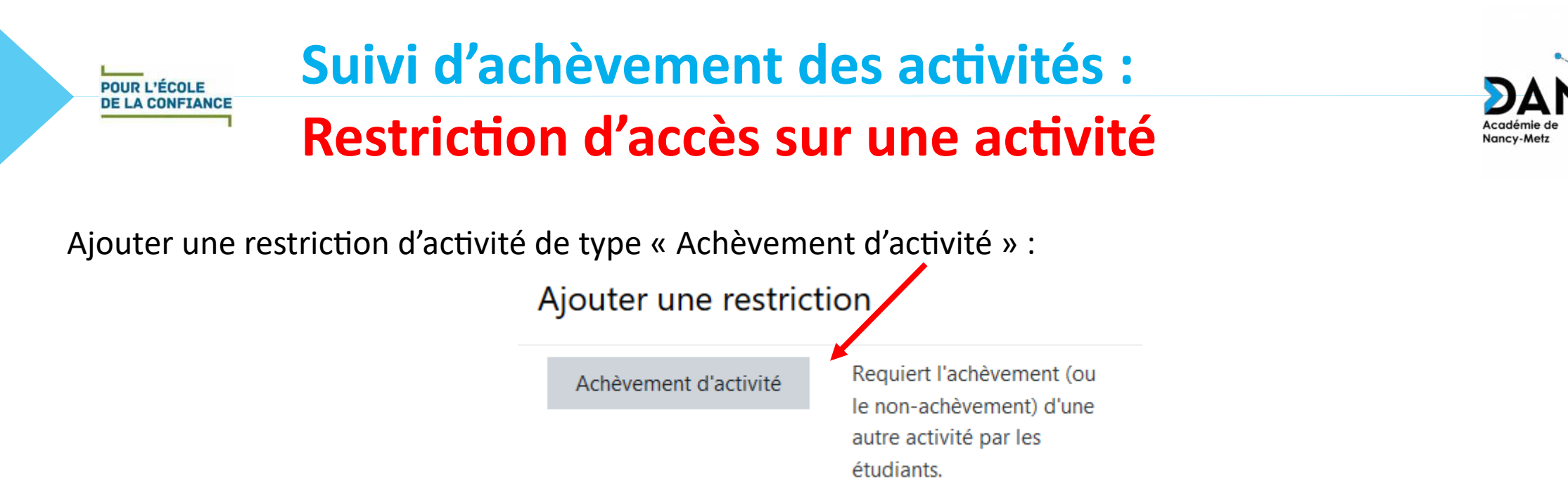

Vous avez alors 4 possibilités pour donner accès à l'activité en cours en fonction d'une précédente activité. Cette dernière :

- doit être marquée comme terminée
- ne doit pas être marquée comme terminée
- doit être terminée avec une note de réussite
- doit être terminée avec une note d'échec

Vous pourrez ainsi différencier le parcours de chaque élève en fonction de ses difficultés ou de ses réussites.

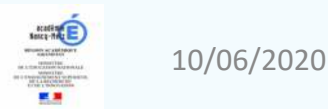

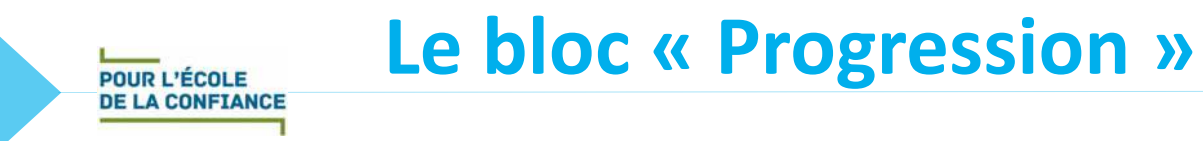

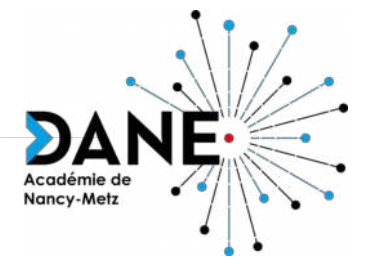

#### Il vous permet d'afficher l'achèvement des activités et des ressources pour

lesquelles le suivi a été paramétré.

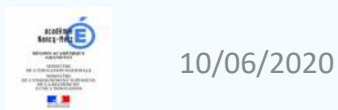

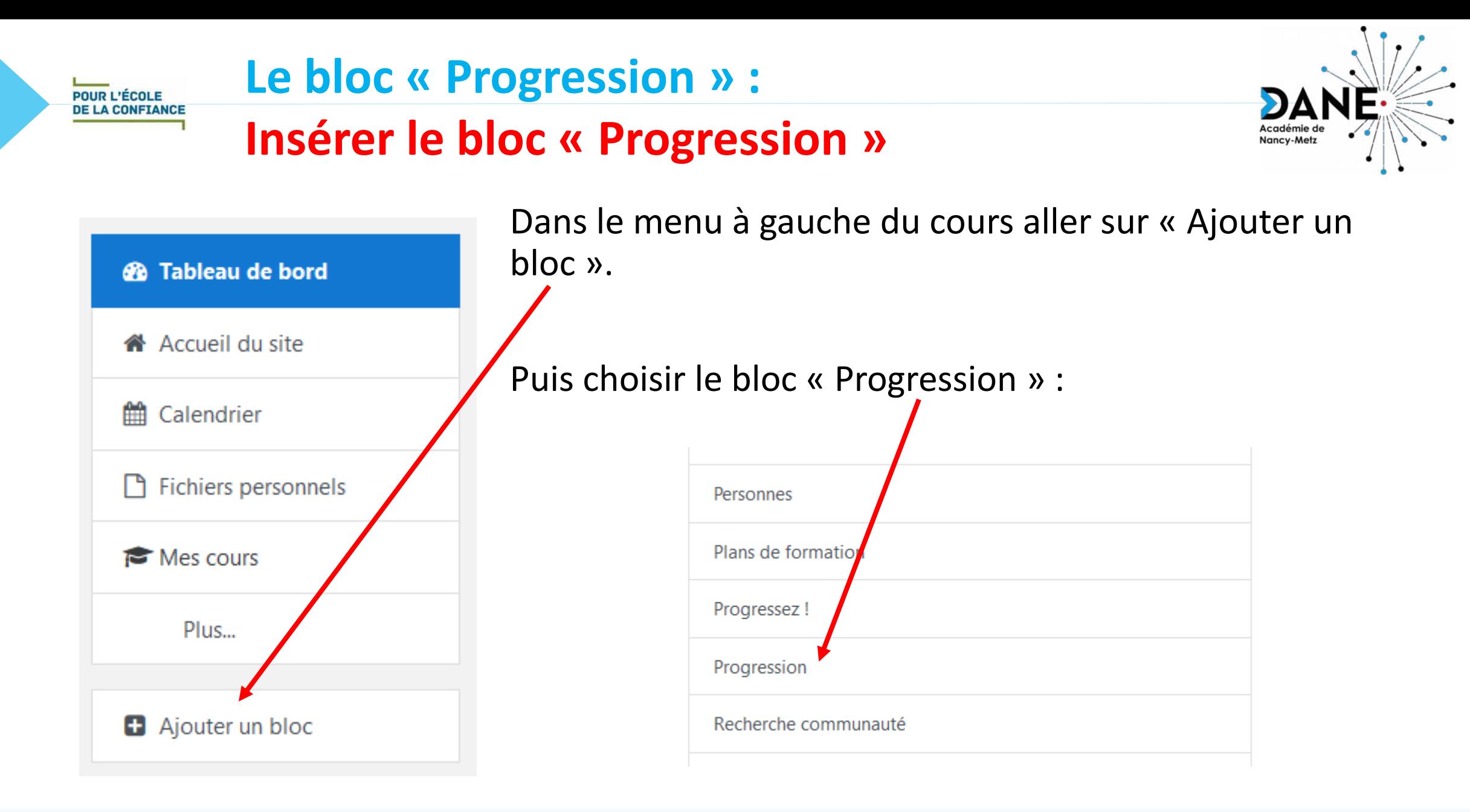

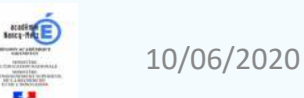

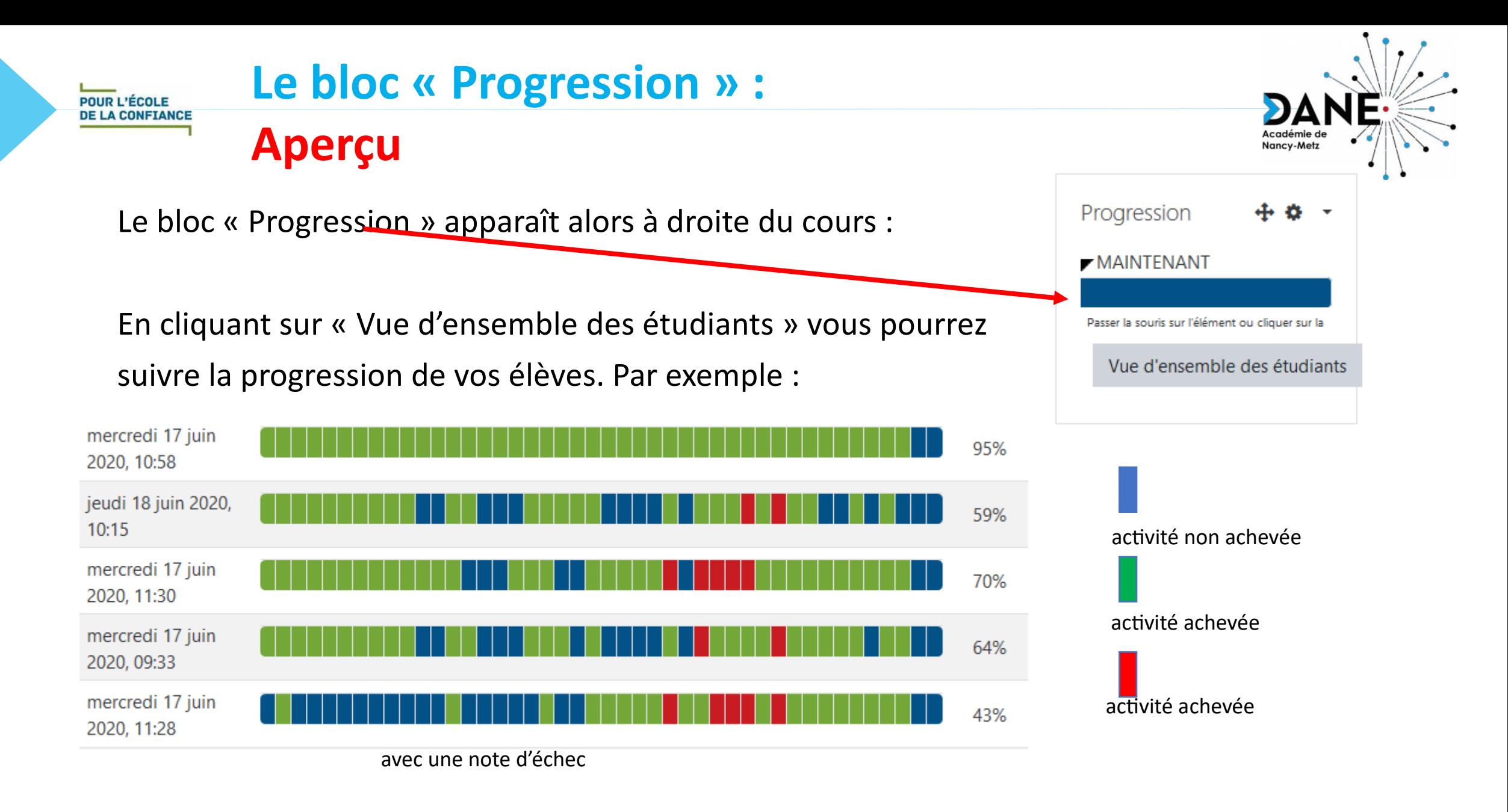

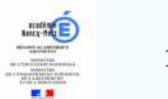

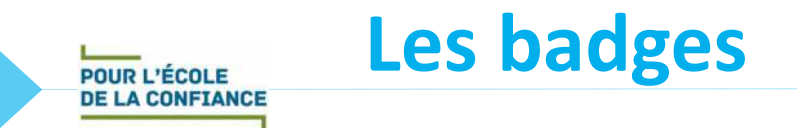

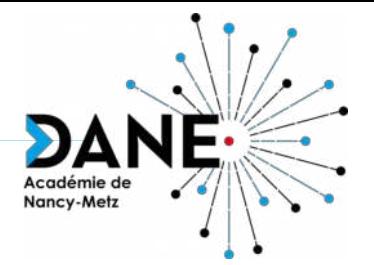

#### Ils permettent de suivre et de valoriser les réussites des élèves.

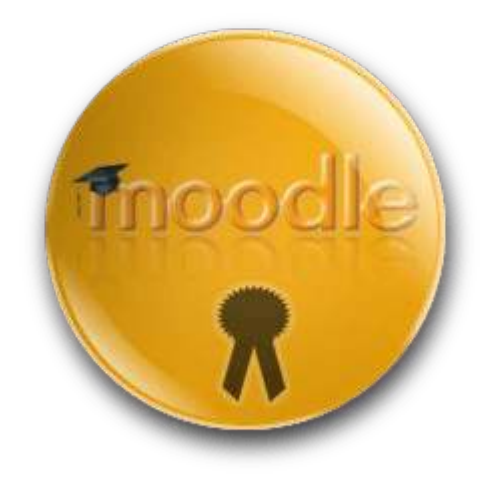

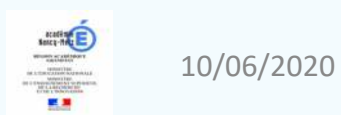

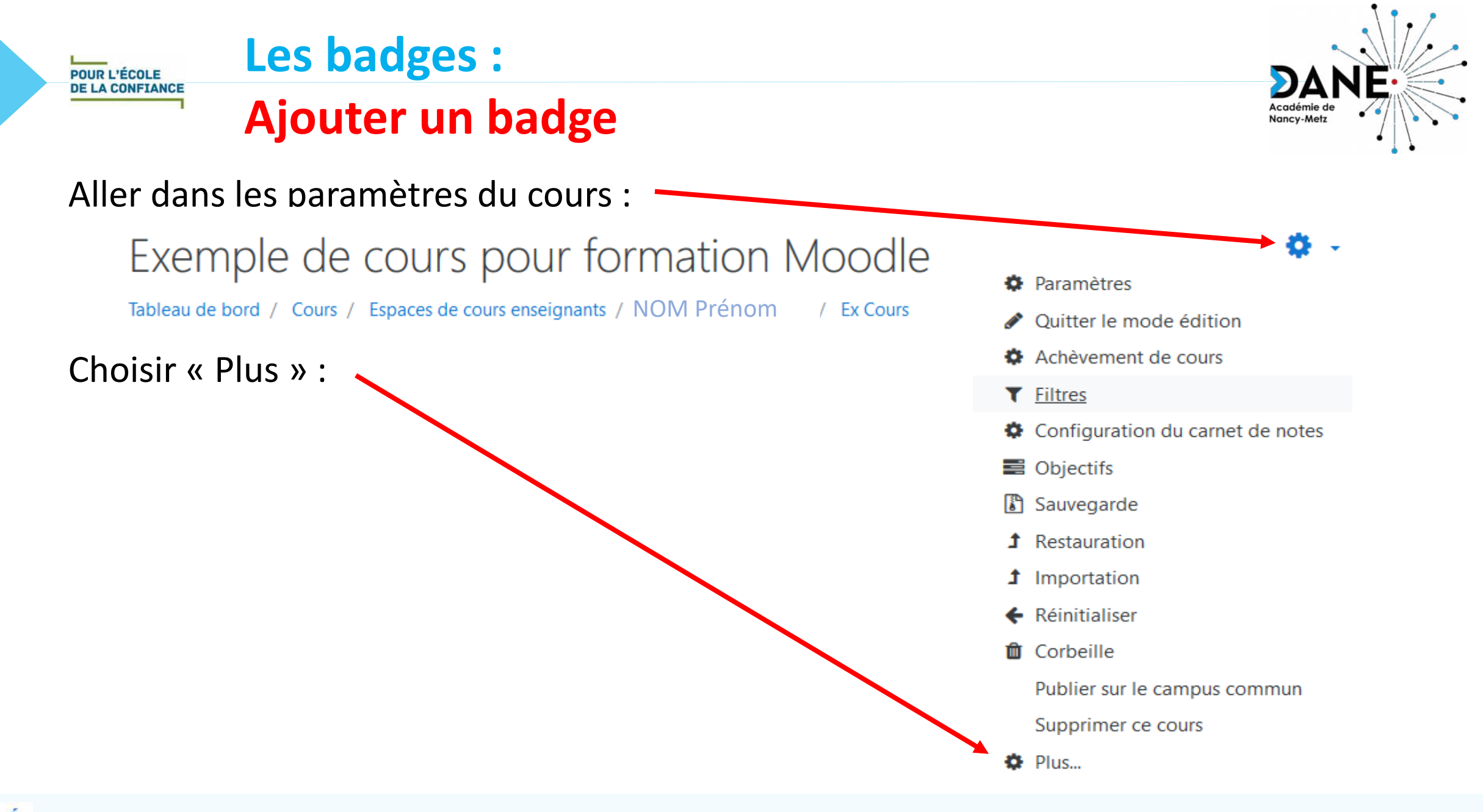

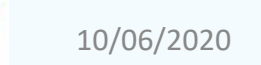

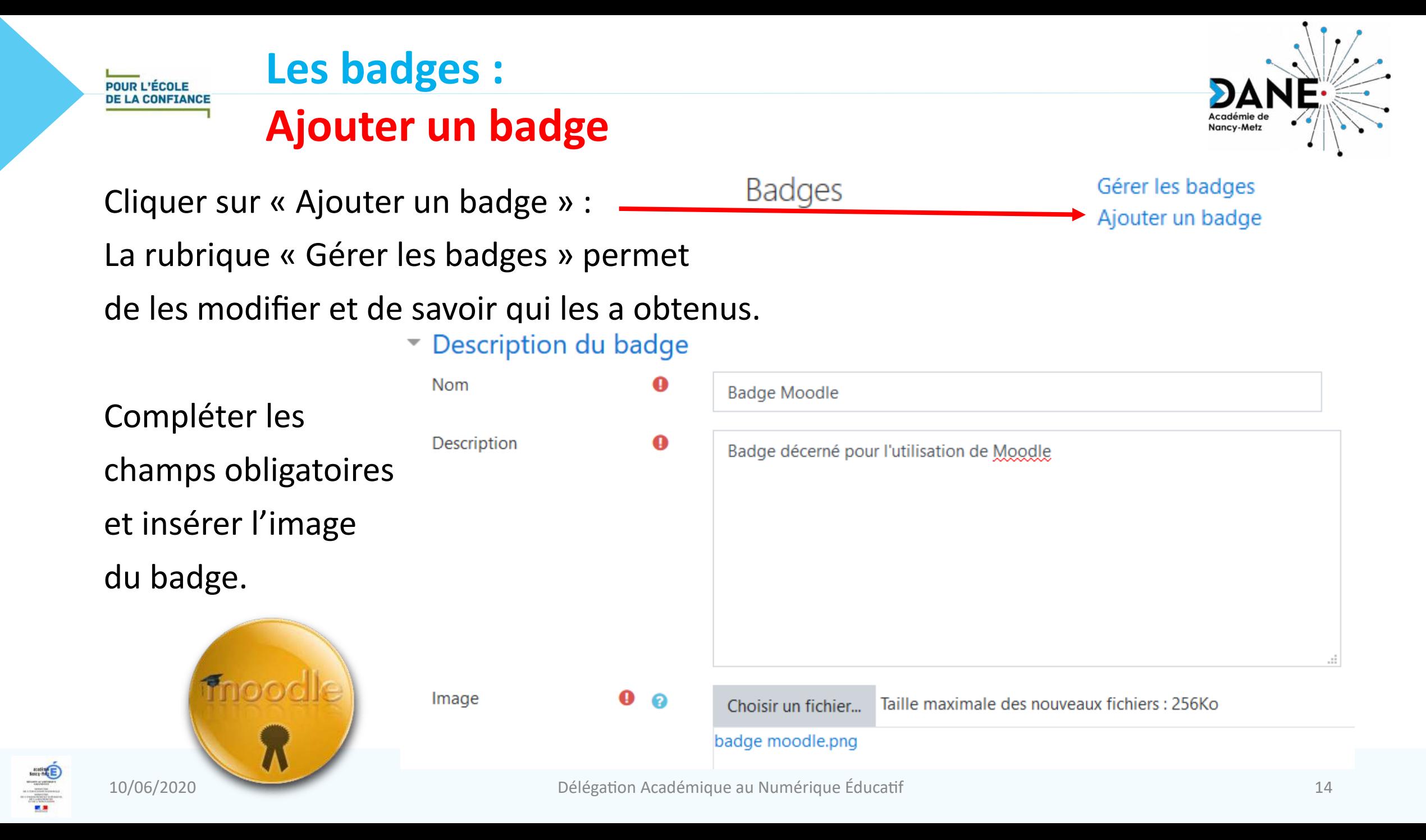

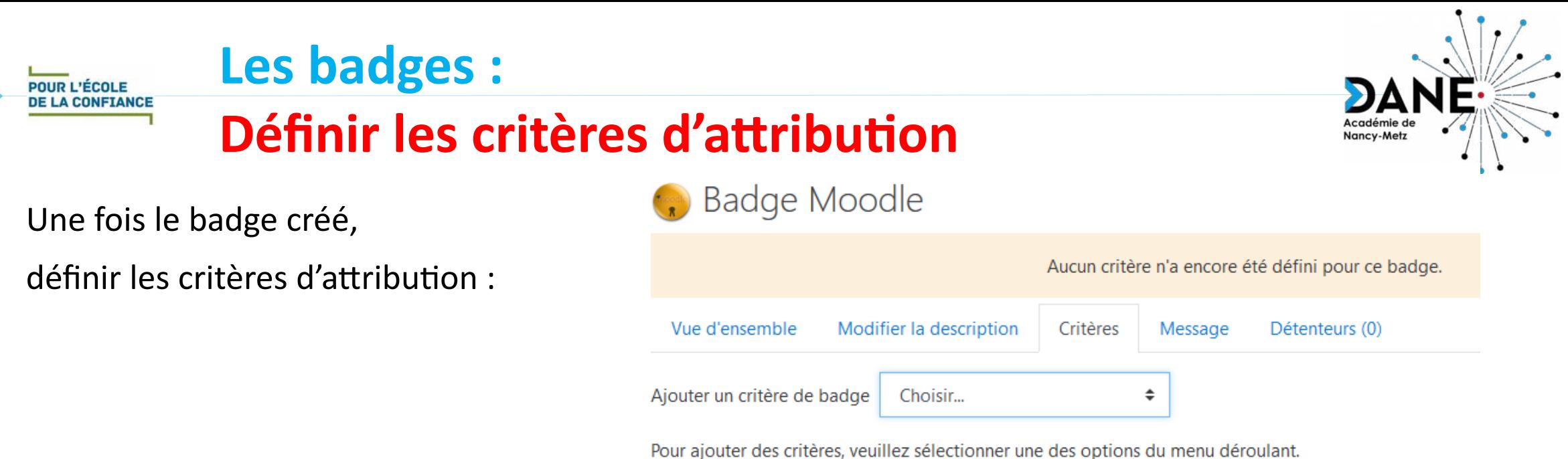

Il y en a 4 possibles :

- Attribution manuelle par rôle : il est décerné manuellement par un enseignant, un enseignant éditeur ou un gestionnaire du cours.
- Achèvement du cours : une moyenne minimale doit être atteinte pour l'ensemble des notes du cours.
- Badges décernés : le badge sera attribué si d'autres badges ont déjà été obtenus.
- Achèvement d'activité : les activités terminées pour lesquelles un critère d'achèvement a été défini permettent d'obtenir le badge.

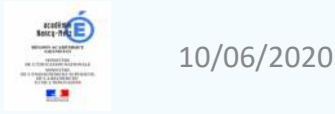

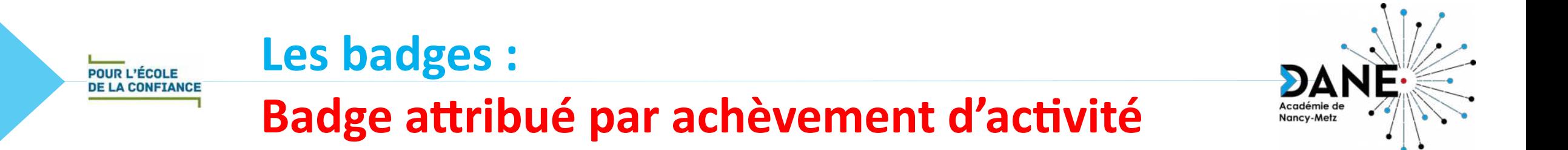

• Cocher la ou les activités qui doivent être achevées (en précisant éventuellement la date limite d'obtention) :

Achèvement d'activité

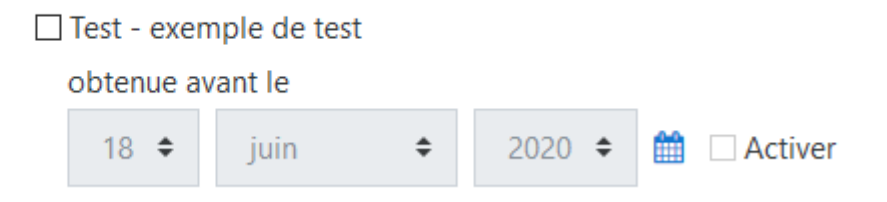

• Préciser si toutes ces activités doivent être achevées ou seulement une seule :

▼ Ce critère est satisfait quand...

○ Toutes les activités sélectionnées sont achevées ◉ Une des activités sélectionnées est achevée

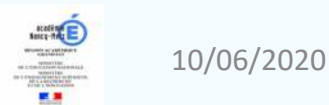

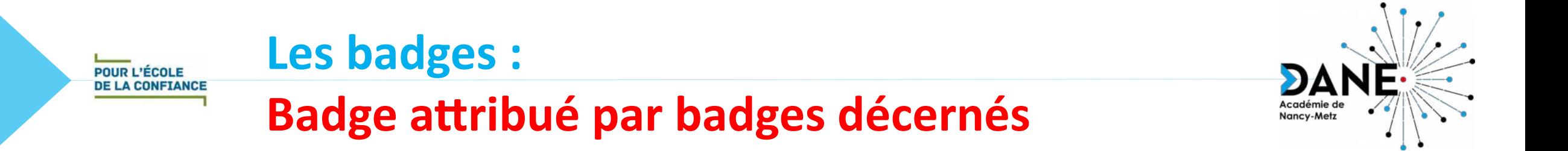

• Sélectionner les badges qui doivent avoir été précédemment obtenus (utiliser la touche ctrl pour une sélection multiple) :

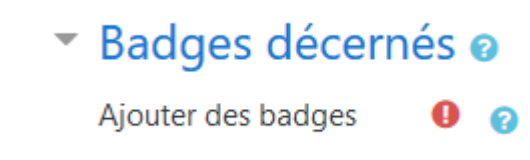

• Préciser si  $\overline{\phantom{a}}$  Ce critère est satisfait quand...

O Tous les badges sélectionnés doivent avoir été obtenus ◉ Un au moins des badges sélectionnés doit avoir été obtenu

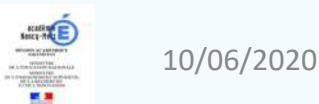

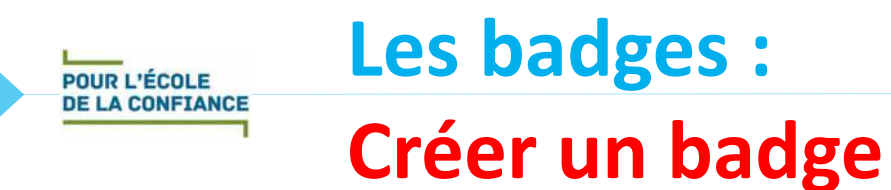

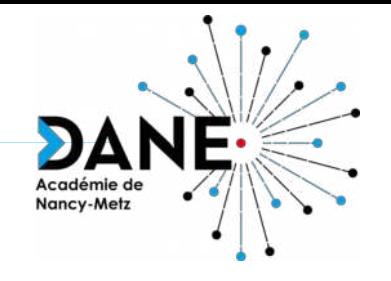

Le site<http://www.onlinebadgemaker.com/3d-badge-maker>permet de créer vos badges en ligne.

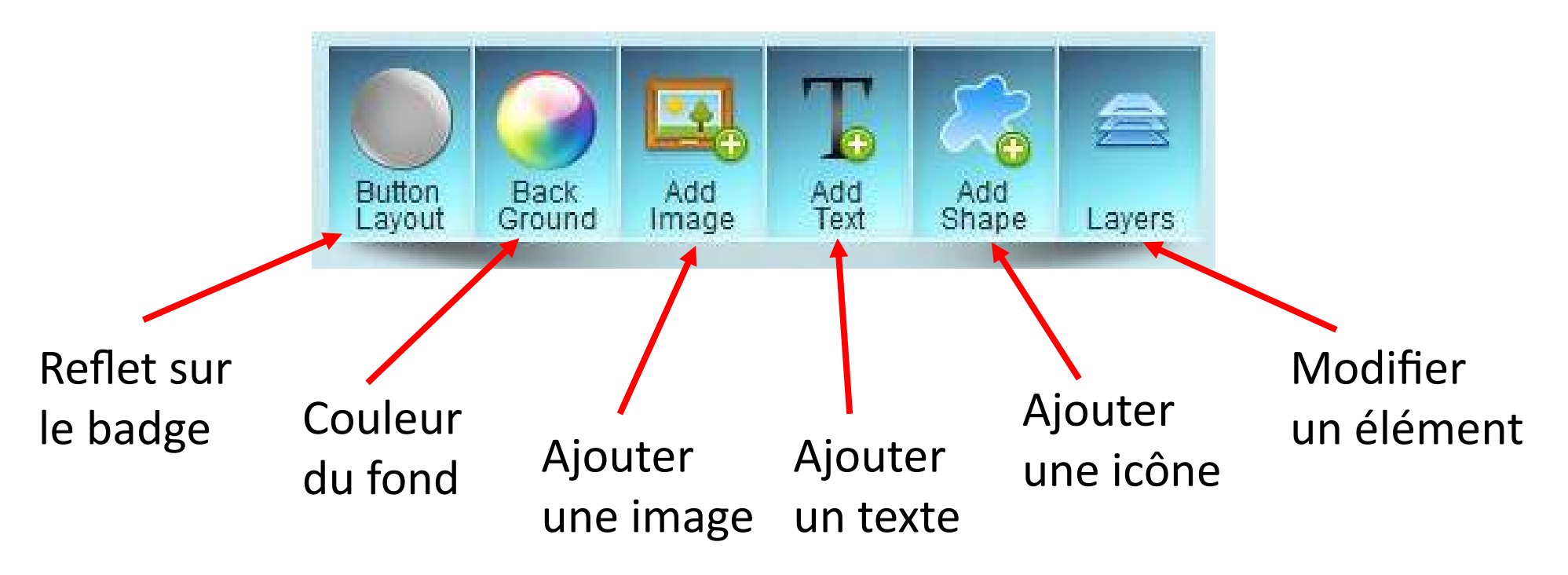

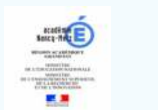

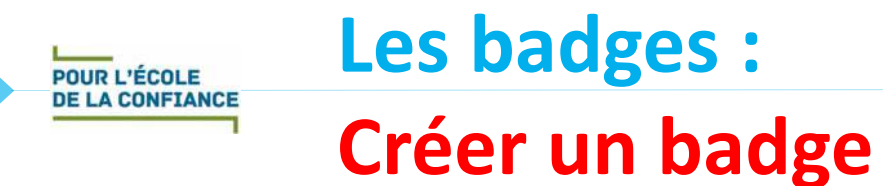

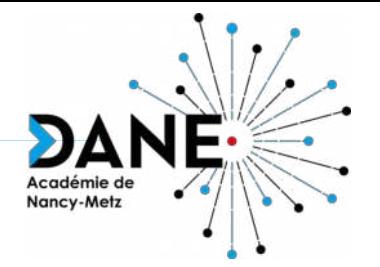

Voici un même badge décliné dans plusieurs couleurs :

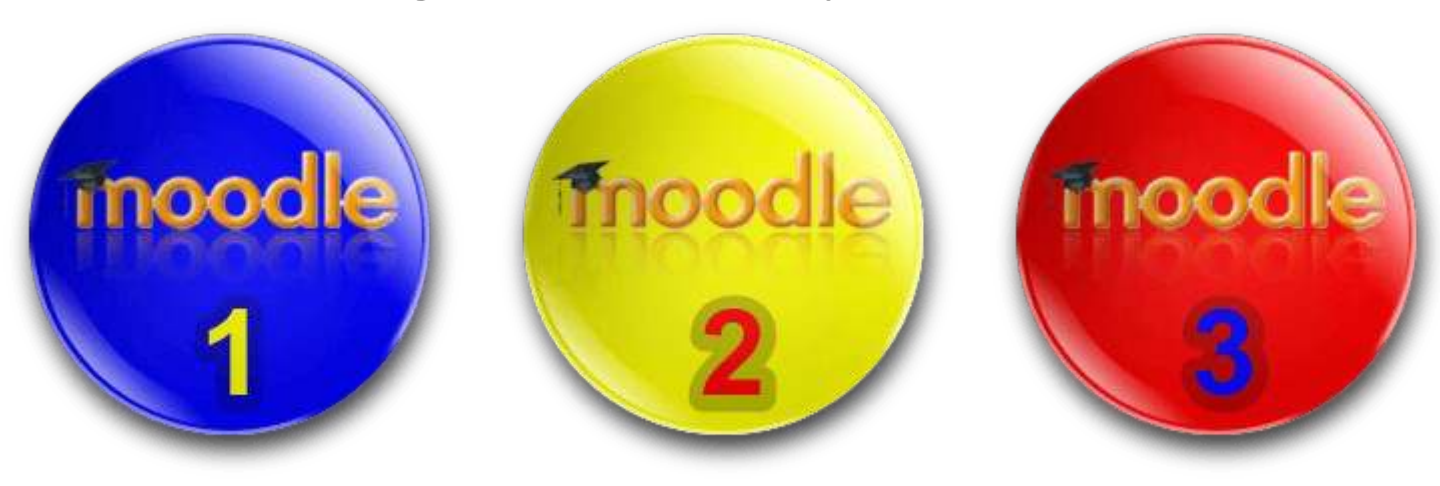

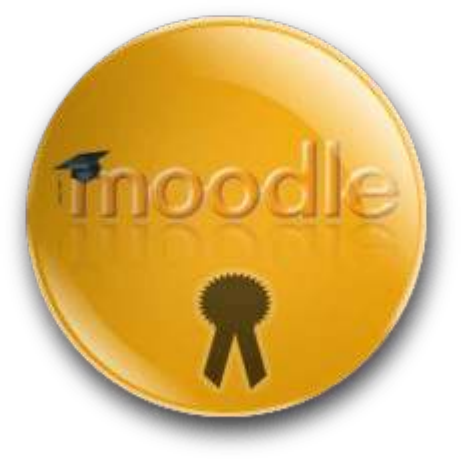

… et le badge final

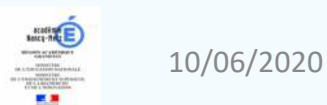

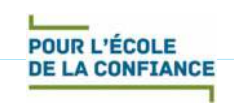

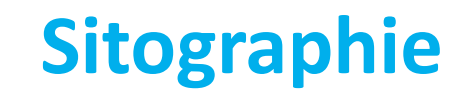

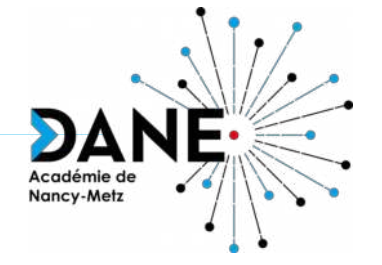

- Site permettant de réaliser des badges en ligne : <http://www.onlinebadgemaker.com/3d-badge-maker>
- *Moodle, plateforme d'apprentissage en ligne* (DANE de Nancy-Metz) : <https://dane.ac-nancy-metz.fr/moodle/>
- *Moodle Les fiches réflexes* (DANE de Reims) :

[https://](https://dane.ac-reims.fr/index.php/component/content/article/110-enseigner/moodle/fiches-reflexes-moodle/93-moodle-fiches-reflexes)

[dane.ac-reims.fr/index.php/component/content/article/110-enseigner/](https://dane.ac-reims.fr/index.php/component/content/article/110-enseigner/moodle/fiches-reflexes-moodle/93-moodle-fiches-reflexes) [moodle/fiches-reflexes-moodle/93-moodle-fiches-reflexes](https://dane.ac-reims.fr/index.php/component/content/article/110-enseigner/moodle/fiches-reflexes-moodle/93-moodle-fiches-reflexes)

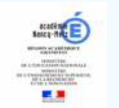

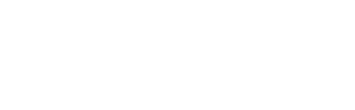

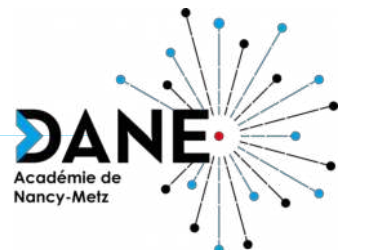

# **Questions**

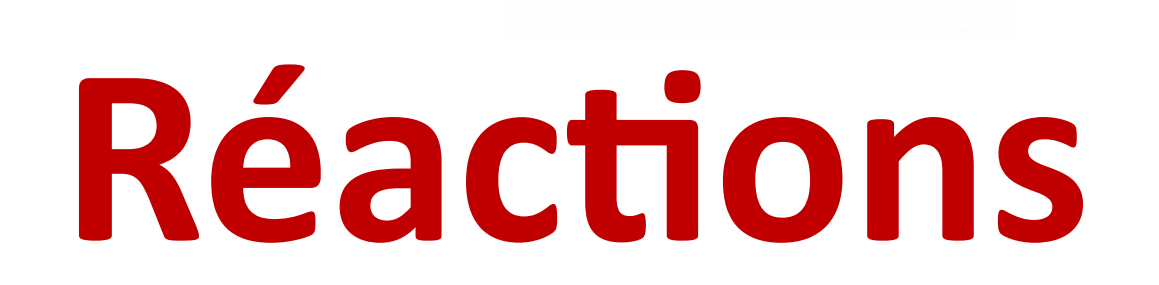

## **Vous avez la parole**

**Échanges**

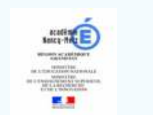

**POUR L'ÉCOLE DE LA CONFIANCE**